## **درخواست و سپس جایگذاری نسخه نوین 4**

طریقه درخواست ورژن :  $($ د موشهند نوین<br>از استفاده است.<br>از استفاد استفاده استفاده استفادی به استفیاد با درباره ما به دموی نرم افزار ویلاگ فروشگاه  $29.8<sup>2</sup>$ L. OPI-AFIPA نریان <mark>)</mark> درخواست مشاوره خرید نمایندگی:ها **>** پرداخت آنلاین باشگاه مشتریان دانلود ورژن جدید دریافت کد فعالسازی نرم افزار حسابداری هوشمند نوی<del>ن</del> ويژه انواع كسبوكارها ا ہے - مشہورہ راپہ انواع نرم!فزار حسابداری کا

2( فرم درخواست را پر کرده و در انتها حداکثر 24 ساعت کاری زمان میبرد تا همکاران در سایت قرار دهند.

طریقه جایگذاری ورژن :  $($ الموشمند نوين نرم افزارهای حسابداری  $\checkmark$  بشتیبانی  $\checkmark$  درباره ما  $\checkmark$  دموی نرم افزار وبلاگ فروشگاه L OM-AFIFA تریان <mark>ک</mark>ے درخواست مشاورہ خرید پرداخت آنلاین نمایندگیها **>** باشگاه مشتریان <mark>و</mark> ۔<br>دانلود ورژن جدید دریافت کد فعالسازی درخواست ورژن نرم افزار حسابداری درخواست ورژن نرم افزار حسابداری هوشمند نوین

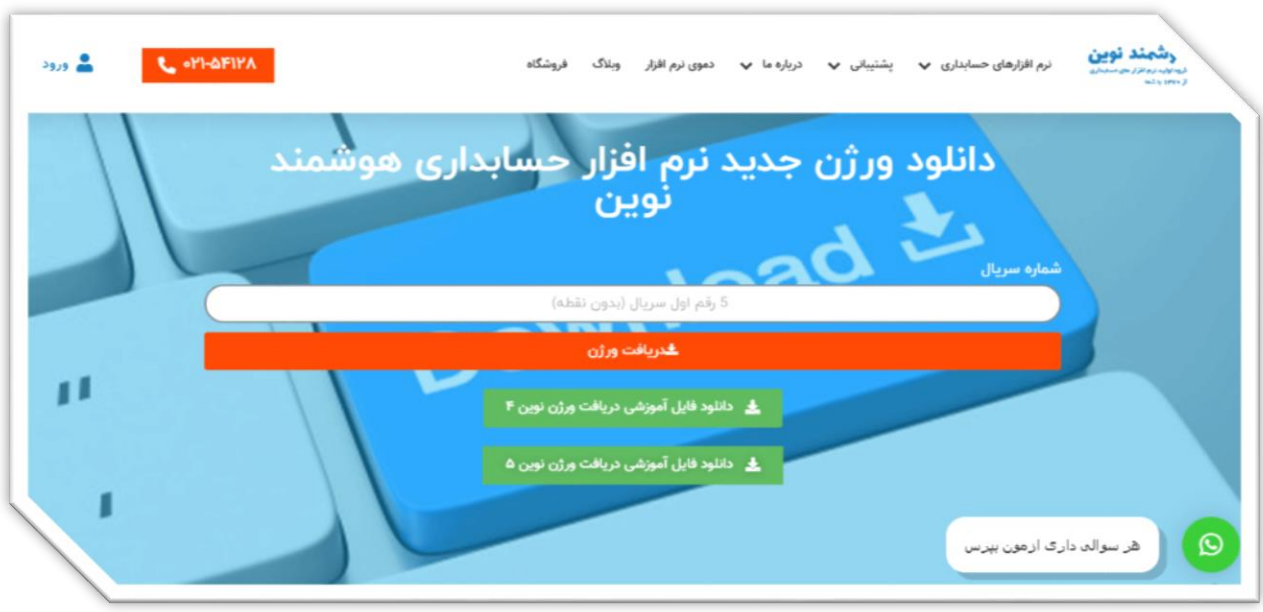

3( فایل های دریافتی دانلود و در مسیر نصب قرار داده شود )\* قبلی پاک یا rename )\*

4( فایل مربوطه از zip خارج کرده ) here extract)

send to deskto ( $\Delta$ 

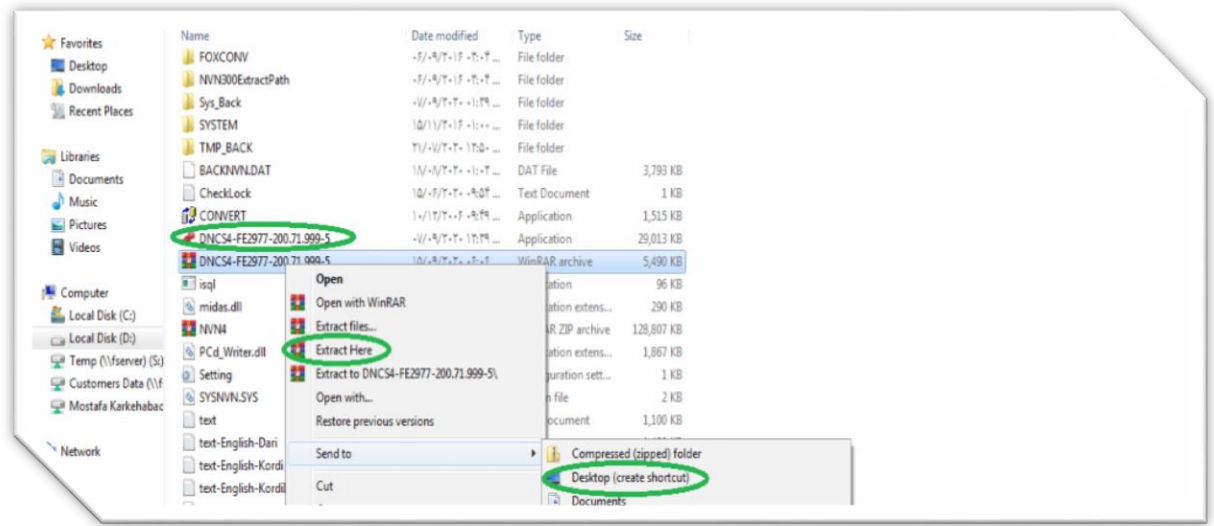

 $(7)$